New Adjunct Faculty, Instructional Specialists and Special Payroll Lecturer's Orientation

Please go to http://huskyct.uconn.edu and click the blue login button.

Login with your netid and password. [Get help.](http://netid.uconn.edu/) Or call 860.486.4357

Click on Academic Resources

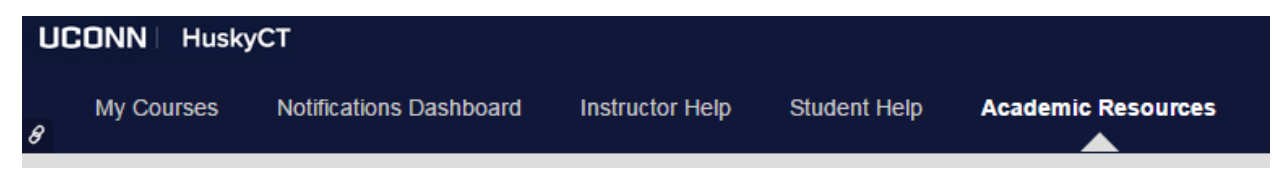

Click on New Adjunct Faculty, [Instructional](https://lms.uconn.edu/webapps/blackboard/execute/viewCatalog?type=Org&id=_21_1) Specialists and Special Payroll Lecturer's **[Orientation](https://lms.uconn.edu/webapps/blackboard/execute/viewCatalog?type=Org&id=_21_1)** 

**Organization Catalog** New Adjunct Faculty, Instructional Specialists and Special Payroll Lecturer's Orientation

Click on org-0494

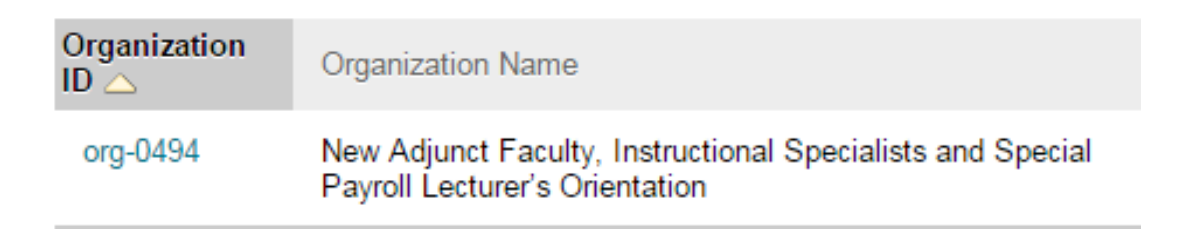

Click on "Enroll"

Click on each module and absorb the information there.

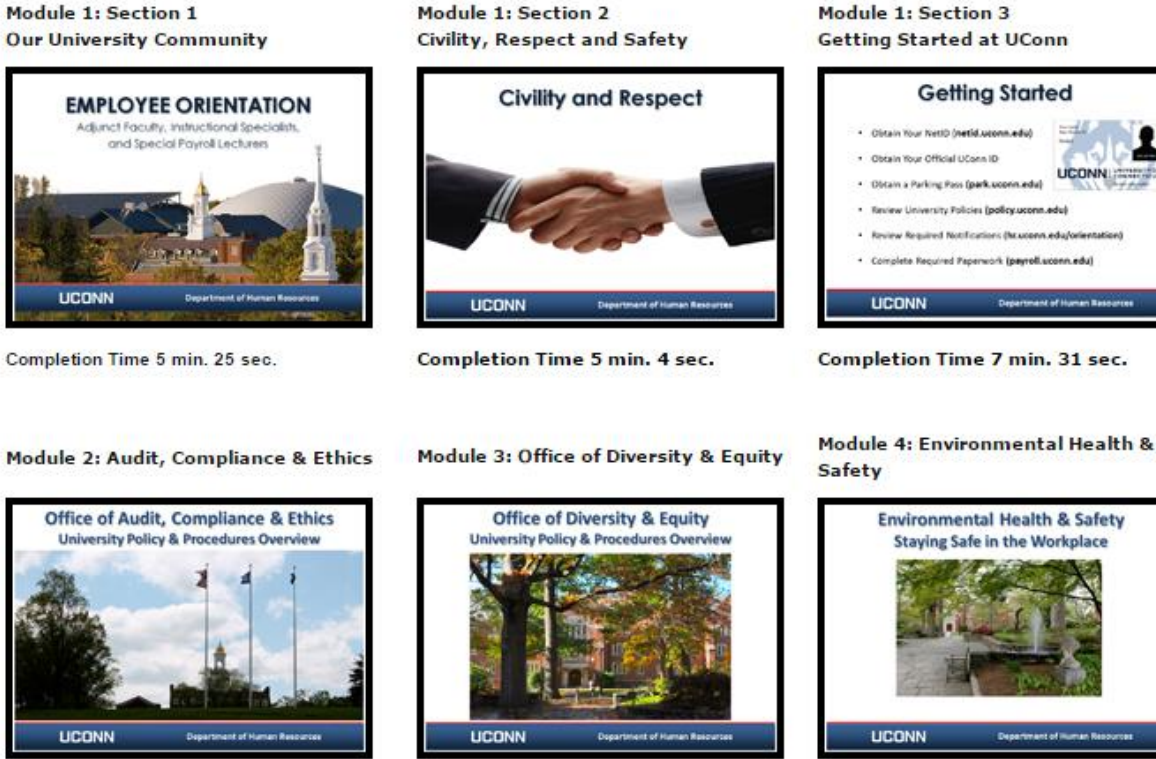

Completion Time 11 min. 19 sec.

Completion Time 4 min. 27 sec.

Cancel

**Begin** 

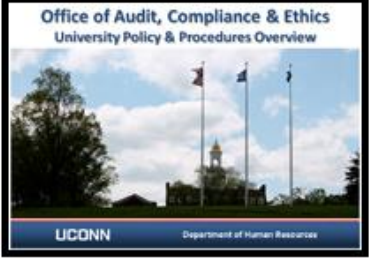

Completion Time 6 min. 40 sec.

Click on Orientation Program Completion Statement:

## **Orientation Program Completion Statement**

Click "Begin"

Begin: Orientation Program Completion Statement

Verify that you watched all of the modules and click "Save and Submit."

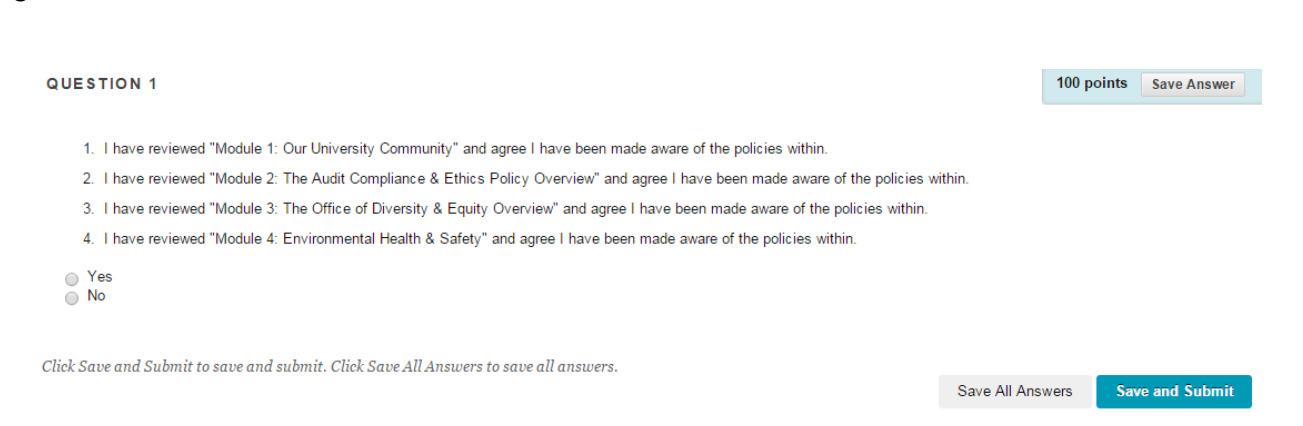

You will get a confirmation screen:

## **Test Submitted: Orientation Program Completion Statement**

Test saved and submitted.

3

Student: Steven Park Test: Orientation Program Completion Statement Organization: New Adjunct Faculty, Instructional Specialists and Special Payroll Lecturer's Orientation (org-0494) Started: 8/21/15 1:28 PM Submitted: 8/21/15 1:29 PM Time Used: 1 minute

Click OK to review results. Friday, August 21, 2015 1:29:36 PM EDT

You are done, you should close your browser so others may not enter CAS-protected systems.